Espace pédagogique de l'académie de Poitiers > Anglais LP > Enseigner > Outils numériques [http://ww2.ac-poitiers.fr/anglais\\_lp/spip.php?article308](http://ww2.ac-poitiers.fr/anglais_lp/spip.php?article308) - Auteurs : Isabelle Deveyneix - Magali Raffin - Florence Dutheil

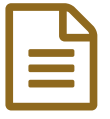

# La vidéo au service des langues

Exemples de pratiques repérées incluant des vidéos.

# *Descriptif :*

Pistes et liens vers les sites proposés lors de la formation "la vidéo au service des langues".

*Sommaire :*

- Partie 1 : Comment faire bon usage de la vidéo en cours de langue
- Partie 2 : Comment intégrer la vidéo pour rendre les élèves autonomes ?
- Partie 3 : A découvrir

# Partie 1 : Comment faire bon usage de la vidéo en cours de langue

Stratégies mises en oeuvre pour amener les élèves à une meilleure compréhension et à un meilleur réinvestissement de la vidéo dans les séances suivantes.

# Qu'est ce qu'une "bonne" vidéo ?

- document authentique ;
- document n'excédant pas un maximum une minute ;
- document utilisable en cours.

Il appartient aux professeurs de choisir les documents avec discernement parmi les documents authentiques qui circulent sur le Net.

Le BO n° 30 du 25 juillet [2013](http://www.education.gouv.fr/pid25535/bulletin_officiel.html?cid_bo=73066) <sup>r</sup>appelle qu'agir en éducateur responsable et selon des principes éthiques est une compétence attendue de tous les personnels d'éducation et d'enseignement.

# L'exception pédagogique

L'exception aux fins d'illustration à des fins d'enseignement et de recherche, ou exception pédagogique, de l'article 122- 5 3°e du code de la propriété intellectuelle, est entrée en vigueur le 1er janvier 2009, en application de la loi n° 2006-961 du 1er août 2006, loi de transposition de la directive européenne du 22 mai 2001.

Savoirs CDI : l'exception [pédagogique](https://www.reseau-canope.fr/savoirscdi/societe-de-linformation/cadre-reglementaire/questions-juridiques/lexception-pedagogique-les-nouveaux-accords-boen-n17-du-17-fevrier-2011-bilan.html) C

# Où trouver des vidéos ?

Les vidéos ne manquent pas.

Les liens vers les sites ci-dessous sont donnés à titre indicatif et par essence même, les vidéos qui y sont proposées évoluent. Il appartient à chaque professeur de choisir les documents avec discernement parmi les documents authentiques qui circulent sur le Net et de vérifier les sites qu'il utilise en cours.

• The [inspiration](http://theinspirationroom.com/daily/category/media/film/) room  $\mathbb{Z}^n$  est un site australien qui vous permet de vous tenir au courant des dernières sorties vidéos (publicités, bande-annonces, court-métrage) et de leur contexte. Parfois, un lien direct vers la vidéo accompagne le descriptif.

Par exemple, actuellement, on peut trouver : une campagne UNICEF sur le mariage des [mineures](http://bridalmusings.com/2016/03/end-child-marriage/)  $\mathbb{Z}$ 

[Grey](http://grey.com/london/work/key/icons/id/5011/)  $\mathbb C$  est une agence de publicité, qui propose des spots et en explique le contexte, ce qui peut enrichir l'exploitation en cours.

On y trouve par exemple aussi une série de vidéos "The [Unquiet](http://grey.com/london/work/key/unquiet/id/5008/) Film Series"  $\mathbb{Z}^n$ , collaboration entre Grey London, The Times and The Sunday Time, permettant de faire réfléchir sur la presse, tel que par exemple, le portrait de Christina Lamb, "Bringing the World to Britain".

· Film [English](http://film-english.com/2016/02/01/the-present/)  $G$  est un site dedié à l'exploitation de films en cours d'anglais. Il propose des activités variées, comme par exemple sur le film The Present. Ici les élèves travaillent sur les adjectifs à travers le thème de l'adolescence. Le site propose 9 vidéos.

Language level : Pre-intermediate (A2) –Intermediate (B1) Learner type : All ages Time : 90 minutes Activity : Practising vocabulary, watching a short film, prediciting the ending of a film, and speaking Topic : Teenagers and disability

Language : Adjectives to describe character

- Central [English](http://www.englishcentral.com/videos#/browse-app?goal=4&difficulty=INTERMEDIATE) <sup>n</sup> propose des vidéos selon trois niveaux : Beginner, Intermediate, Advanced, dans diverses catégories comme Academic English, Media English, social english, etc. On vous propose trois activités en lançant la vidéo :
	- Watch
	- Learn
	- Speak

La partie 3 est intéressante puisque l'élève obtient une réponse immédiate avec des points bonus selon la prononciation et l'articulation.

# **Cependant, le site devient payant après avoir visionné deux vidéos.**

Il faut soit créer un compte, soit se connecter avec un compte Facebook.

# Comment sélectionner parmi toutes ces vidéos ?

Situation favorisant les réactions personnelles grâce à la polysémie des documents. Le support doit donner lieu à des interprétations ou hypothèses diverses.

Le scénario "A car accident" proposé par Florence Dutheil au lycée Jean Albert Grégoire à Soyaux illustre parfaitement l'utilisation d'une vidéo comme déclencheur de paroles. La vidéo montre un accident de voiture surprenant. Le lien ne peut être directement inséré dans cet article mais est cité dans le scénario, une image non pertinente apparaissant à la suite de la vidéo.

Cet élément participe au scénario. En effet, les causes de l'accident ne pouvent être facilement expliquées. Le professeur utilise la source du site pour faire douter les élèves sur la véracité des images.

#### Le support fait réagir les élèves.

**EW** [Déroulement](http://sr13-pedaspip-01.in.ac-poitiers.fr/anglais_lp/sites/anglais_lp/IMG/docx/deroulement_sequence_reporting_a_car_accident.docx) de la séquence (Word de 21.5 ko) Séances détaillées

- **For** Reporting a car accident Fiche [professeur](http://sr13-pedaspip-01.in.ac-poitiers.fr/anglais_lp/sites/anglais_lp/IMG/docx/reporting_a_car_accident_prof__tache_intermediaire_1.docx) (word de 4.9 Mo) Déroulement détaillé de la séance
- **For** [Reporting](http://sr13-pedaspip-01.in.ac-poitiers.fr/anglais_lp/sites/anglais_lp/IMG/docx/reporting_a_car_accident_student__tache_intermediaire_1.docx) a car accident Fiche élève (Word de 4.9 Mo) Fiche élève

#### Quelles activités proposer ?

Examiner de facon critique le rapport entre images, texte, bruitages et musique dans un document vidéo.

A l'occasion d'une campagne d'AOL, un débat sur les pro et les anti Internet a été proposé illustré par deux clips.

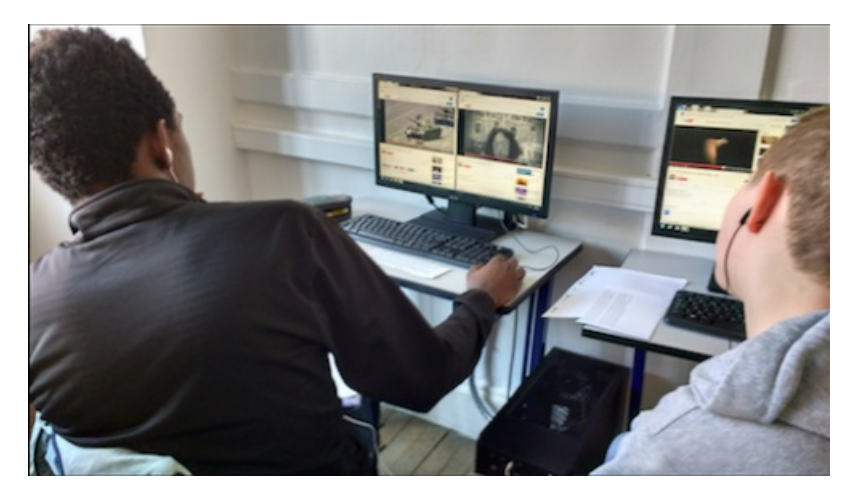

**For Script AOL [Campaign](http://sr13-pedaspip-01.in.ac-poitiers.fr/anglais_lp/sites/anglais_lp/IMG/docx/aol_campaign.docx) (Word de 85.6 ko) Script** 

L'idée est de faire visionner aux élèves les deux clips sur deux fenêtres juxtaposées.

Is the Internet a good thing ?

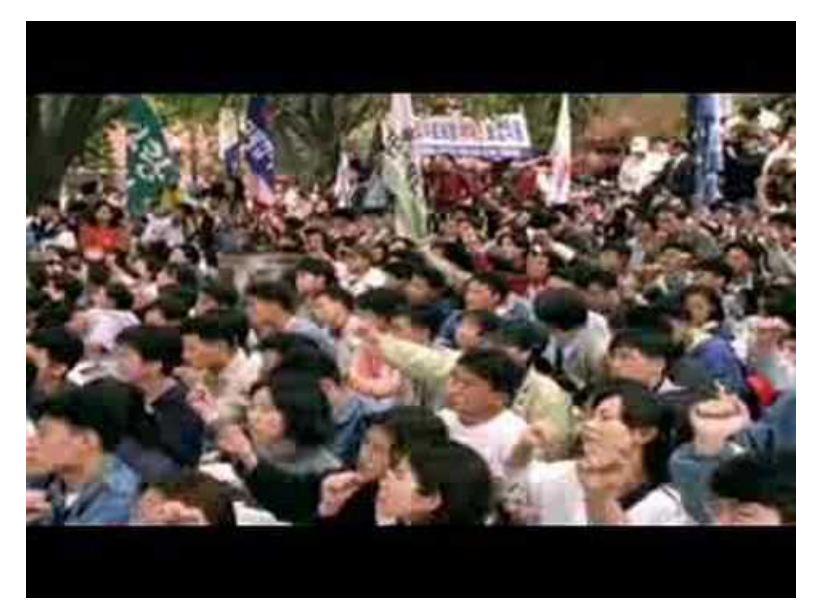

**AOL - Is the internet a good thing ?** (Video [Youtube](https://www.youtube.com/watch?v=54UN5ae9E0M)) Clip exposant les aspects positifs d'Internet.

Is the Internet a bad thing ?

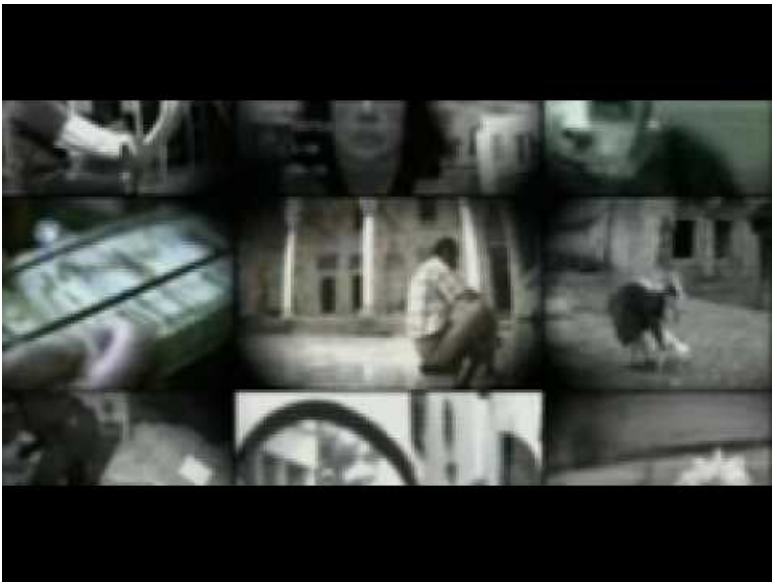

**AOL - Is the Internet a Bad Thing** (Video [Youtube](https://www.youtube.com/watch?v=GLhz_u6OsYo)) Clip exposant les aspects négatifs d'Internet.

Appréhender la structure du discours en anglais avec les élèves afin qu'ils soient capables de faire un discours sur un sujet de société.

Il s'agit de faire repérer à travers plusieurs discours la manière dont est structuré ce genre d'exercice oral et comment l'orateur essaie de convaincre son public par les répétitions, l'argumentation ... L'enseignant s'attache à amener l'élève à construire du sens quand il s'exprime.

 $\mathbb F$  The [structure](http://sr13-pedaspip-01.in.ac-poitiers.fr/anglais_lp/sites/anglais_lp/IMG/doc/the_structure_of_a_speech.doc) of a speech (Word de 33.5 ko) Grille d'analyse des différents discours

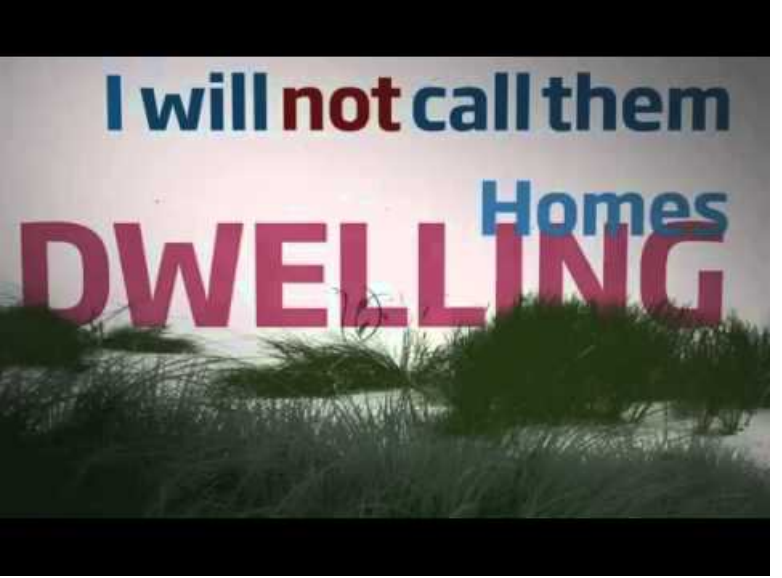

**Mahatma Gandhi - Non-Violence Speech (Gandhi Great Speach)** (Video [Youtube](https://www.youtube.com/watch?v=dEEZsocrm0A))

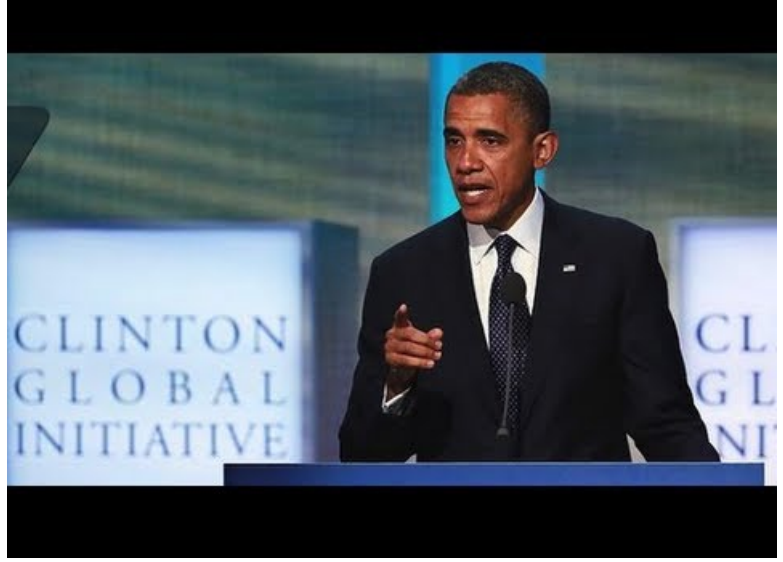

**Obama On "Modern Slavery"** (Video [Youtube](https://www.youtube.com/watch?v=8KzXcHZU4us))

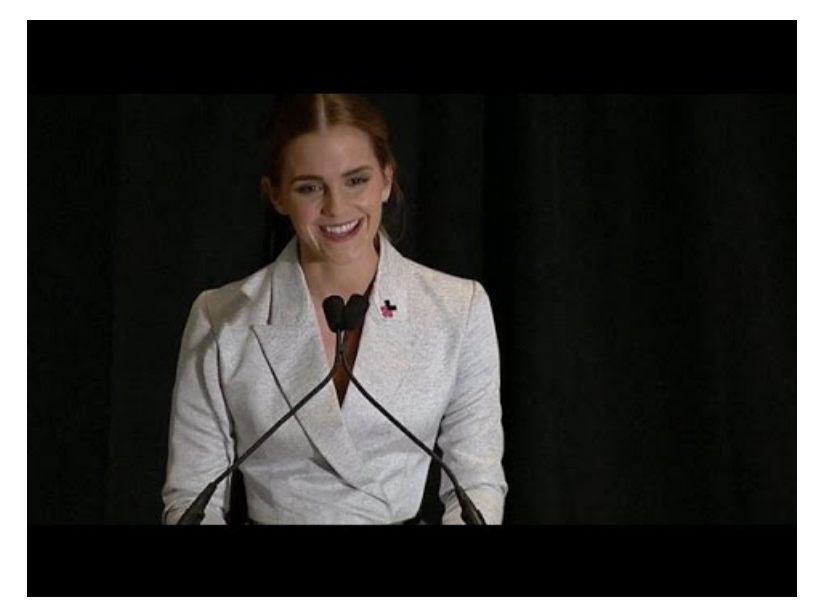

**Emma Watson: "Feminism is not man hating"** (Video [Youtube](https://www.youtube.com/watch?v=ksdM1E91uSo))

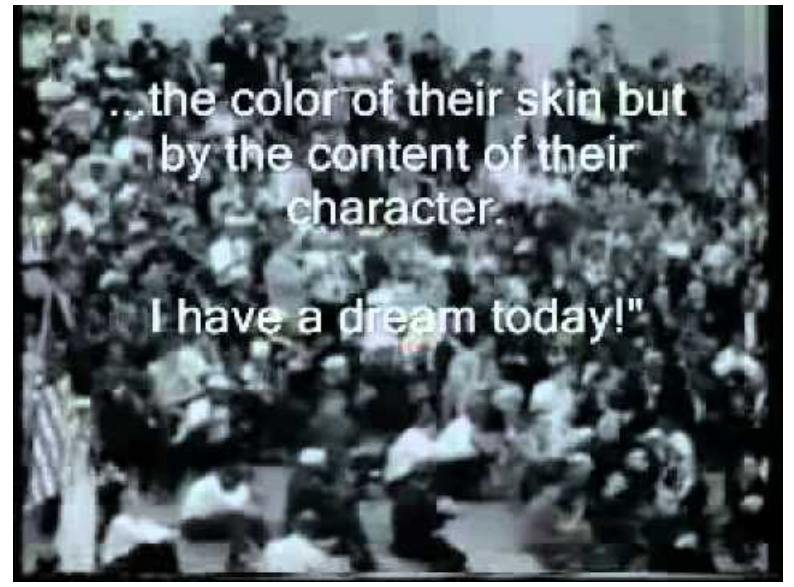

**Martin Luther King "I have a dream" with Subtitles** (Video [Youtube](https://www.youtube.com/watch?v=MgYzJGmBXU8))

- **Utiliser comme outil de différenciation**.
- **Gérer la mixité du public** (apprenti/élève).
- **Préparer la classe inversée**.

#### Edpuzzle

[EDpuzzle](https://edpuzzle.com/)  $\mathbb{Z}^n$  est un outil tice en ligne gratuit qui permet :

- de trouver des vidéos accompagnées de questionnaires crées par des internautes.
- de créer des leçons interactives pour vos élèves à partir de n'importe quelle vidéo.

Il vous permet de transformer une vidéo en un matériel pédagogique adapté à vos besoins et à vos élèves. EDpuzzle vous permet de chercher des vidéos sur plusieurs plateformes de vidéos en ligne dont Youtube mais vous pouvez aussi choisir d'utiliser une vidéo personnelle et l'importer à partir de votre propre ordinateur. Une fois la vidéo choisie, EDpuzzle vous propose de la monter. Grâce à un outil d'édition ultra simple, vous allez pouvoir découper votre vidéo en ligne pour n'en garder que les passages dont vous avez besoin.

# [Parcourez](http://www.langues.ac-versailles.fr/IMG/pdf/tuto_ed_puzzle.pdf) cet excellent tutoriel pour utiliser Edpuzzle  $\mathbb{Z}^n$

*You are planning a day trip to Brighton. Decide which three places or things you would most like to visit or do. Find and underline at least four tourist attractions and four events in the article. In small groups, choose one of these attractions or events. Do internet research and*

*present your findings to the class – don't forget to use pictures and maps and to include entrance prices and opening times !*

Les élèves sont en ilot de quatre ou cinq équipiers.

- 3 équipiers travaillent sur un article commun à partir d'un questionnaire différencié.
	- $\circ$  Brighton, beautiful Brighton [Elementary](http://www.onestopenglish.com/teenagers/spot-on-news-lessons-for-teens/pdf-content/beautiful-brilliant-brighton-elementary/157290.article)  $\mathbb{Z}^n$
	- $\circ$  Brighton, beautiful Brighton [Intermediate](http://www.onestopenglish.com/teenagers/spot-on-news-lessons-for-teens/pdf-content/beautiful-brilliant-brighton-intermediate/157291.article)  $\mathbb{Z}^n$
- $\bullet$  1 équipier par groupe travaille sur [Edpuzzle](https://edpuzzle.com/classes/56d01ea2b84b606d31492b14)  $\mathbb{C}$  et crée son propre questionnaire sur la vidéo proposée.

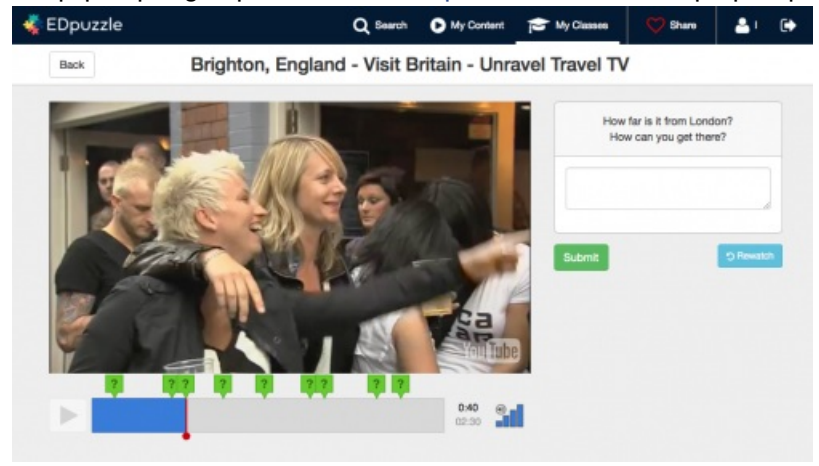

Partie 2 : Comment intégrer la vidéo pour rendre les élèves autonomes ?

# Utiliser une vidéo pour amener les élèves à interagir

# **The "blindfolded activity"**

Un groupe d'élèves regarde la vidéo en essayant de retenir un maximum de détails. Pendant ce temps l'autre groupe prépare des questions "ouvertes" afin d'échanger avec le reste de la classe par la suite. Ces élèves ne voient pas la vidéo. Ils peuvent être dans une pièce adjacente par exemple.

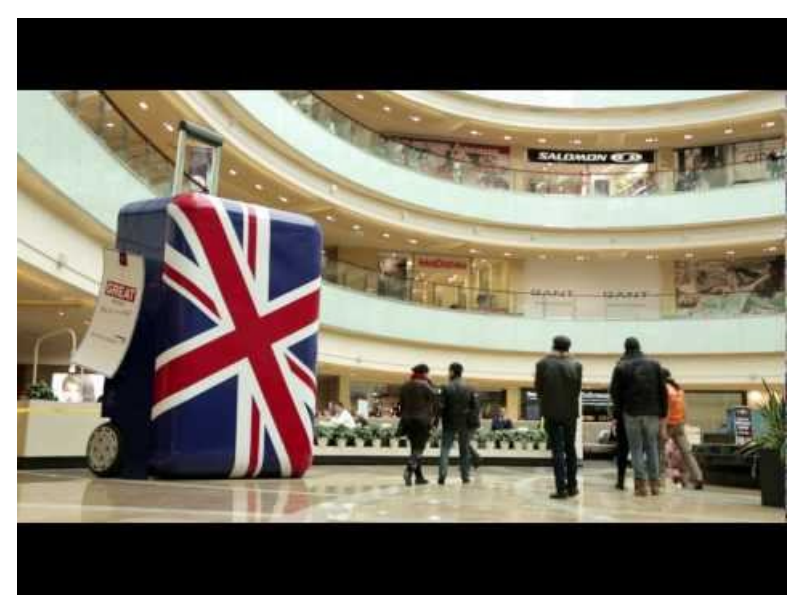

**British Airways and VisitBritain - A Big British Flashmob** (Video [Youtube](https://www.youtube.com/watch?v=HyE9KqIeTg8))

 Mettre l'élève au coeur de la vidéo. Amener l'élève à oublier la caméra pour prendre confiance à l'oral et le rendre "acteur" en classe de langues.

Exemple de scénarios avec une tâche finale filmée.

• You want to enter the Fan in a Van contest. You have to convince the English Tourist Board that you are the best

participant to travel around England for a few weeks.

You have to compete in an audition. Do not forget ! You are the best one and you have TO PROVE IT, so put your skates on, and prepare your audition. Try to impress the jury with your personality and creativity.

# Niveau minimum attendu : B1

Activité langagière évaluée : Expression orale en continu Descripteur du CECRL : Peut faire une annonce publique préparée

1. Warming up - Vidéo présentant le concept de Fan in A Van

**W** [Warming](http://sr13-pedaspip-01.in.ac-poitiers.fr/anglais_lp/sites/anglais_lp/IMG/doc/warming_up_fan_in_a_van_.doc) up Fan in a Van Contest (Word de 68.5 ko) Fiche élève

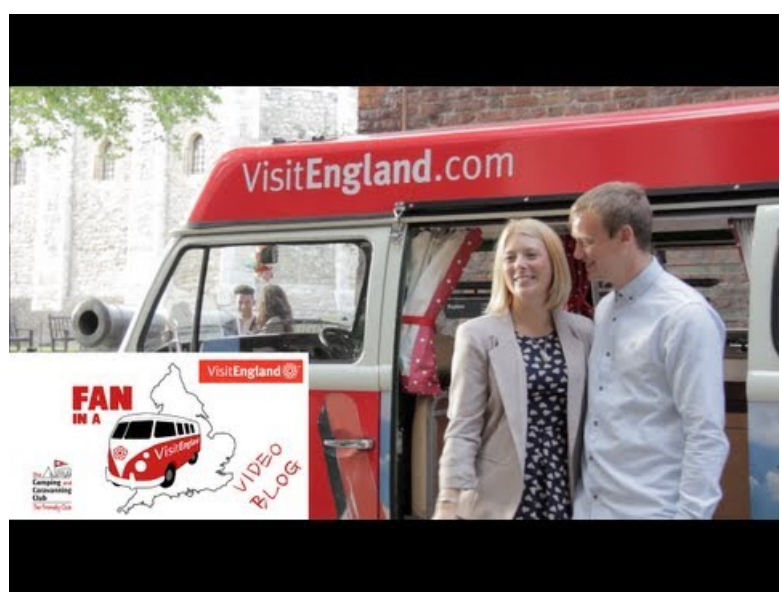

Fan in a Van at the Tower of London - The Camping and Caravanning Club - Video Blog Two (Video [Youtube](https://www.youtube.com/watch?v=2SQslKVs9T8))

2. Préparation de la tâche finale

Vidéo présentant l'audition d'un candidat au programme de télé réalité Survivor.

**[Example](http://sr13-pedaspip-01.in.ac-poitiers.fr/anglais_lp/sites/anglais_lp/IMG/doc/example_of_an_audition.doc) of an audition (Word de 36.5 ko)** 

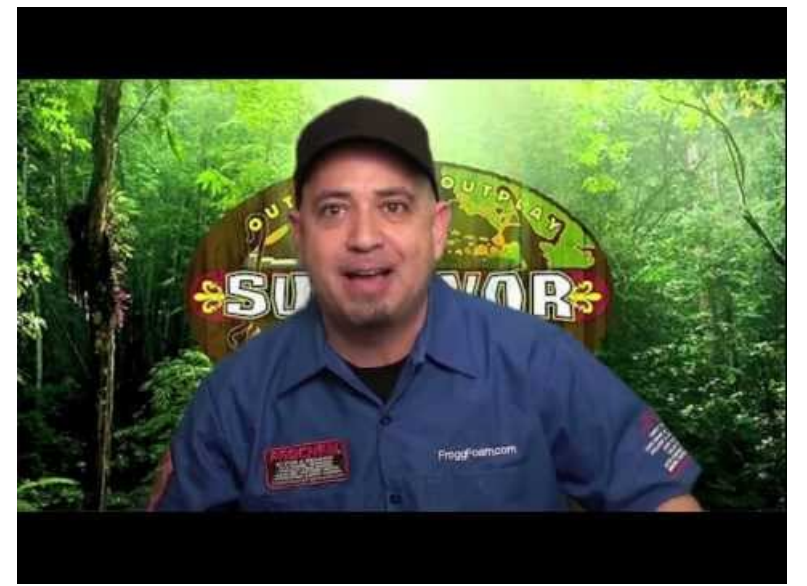

**Survivor Casting Call Application Video** (Video [Youtube](https://www.youtube.com/watch?v=2Q_c1R4d_Bc))

3. Tâche finale - Vidéo d'un élève :

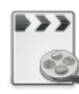

You are a TV reporter for the Halloween carnival in Derry.

1. Exemple d'une exploitation de vidéos en cours qui permettent de réinvestir des expressions et tournures linguistiques dans le reportage de l'élève.

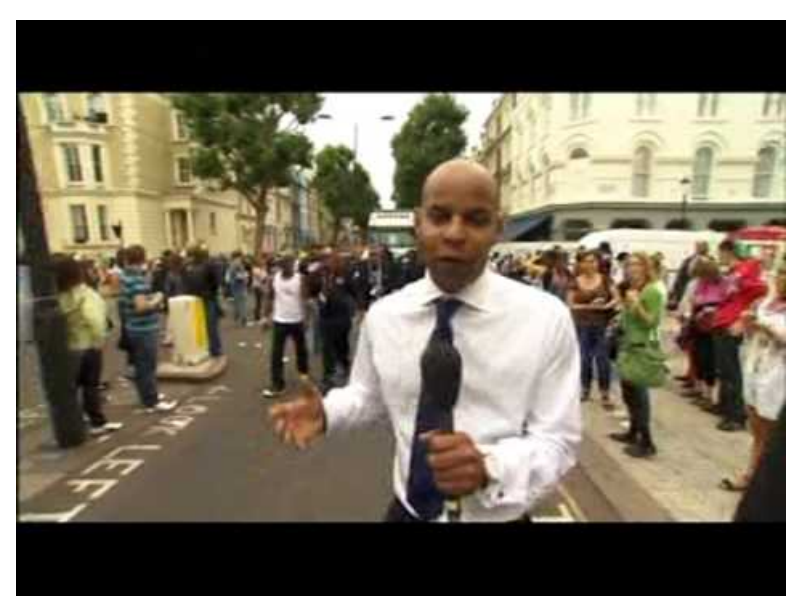

**London: Notting Hill Carnival 48th: The Final Day (2012) (BBC1 London coverage)** (Video [Youtube](http://www.youtube.com/watch?v=gCPcrrTjY4E))

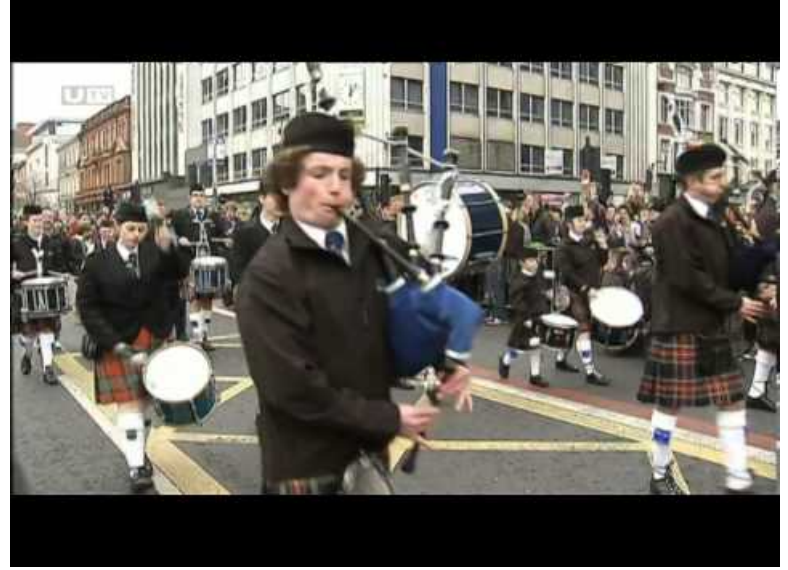

**St Patricks Day celebrations in Belfast 2014** (Video [Youtube](https://www.youtube.com/watch?v=jNrblOG2zV4))

2. Exemples de reportages élèves - Tâche finale

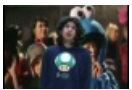

**Exemple reportage élève 1 A Spooktacular event (durée 01:10)** [\(MPEG4](http://sr13-pedaspip-01.in.ac-poitiers.fr/anglais_lp/sites/anglais_lp/IMG/mp4/aspooktaculareventstudent1.mp4.mp4) de 8.8 Mo)

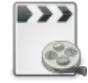

**Exemple reportage élève 2 a spooktacular event (durée 01:03)** ([MPEG4](http://sr13-pedaspip-01.in.ac-poitiers.fr/anglais_lp/sites/anglais_lp/IMG/mp4/aspookaculareventstudent2.mp4.mp4) de 8.4 Mo)

- Partie 3 : A découvrir
- Atelier Download helper
- Monter des vidéos sur des [tablettes](https://www.ac-paris.fr/portail/upload/docs/application/pdf/2015-04/tutoriel_viva_video-updated.pdf) avec Viva Vidéo <sup>n</sup> (pdf de 1,4 Mo)
- $\blacktriangleright$  Didacticiel [subtitle-horse.com](http://cms.ac-martinique.fr/discipline/anglais/articles.php?pg=992) $\boxtimes$  pour sous-titrer des vidéos

[Didacticiel](https://www.ac-paris.fr/portail/upload/docs/application/x-download/2013-07/tutoriel_ac-bordeaux_format_factory.pdf) Format Factory & (pdf de 1 Mo) proposé par Maitena Susperregui Chargé de Mission au CATICE -Bordeaux

[Dvolver](http://www.dfilm.com/moviemaker/make.html)  $\vec{c}$  permet à vos élèves de créer des films en choisissant un décor, un genre, des personnages, une musique de fond. Ils devront ensuite insérer des dialogues ainsi qu'un titre. A la fin, il suffit de cliquer pour visualiser le film. Cette activité peut motiver les élèves à écrire.

Des explications plus détaillées sur l'exploitation de cet outil sont disponibles sur le site de l'Education Nationale norvégienne sur la page How to make a film with three scenes [NDLA](http://ndla.no/en/node/28422?fag=42)C<sup>®</sup>

# Document joint Préparation en [accompagnement](http://sr13-pedaspip-01.in.ac-poitiers.fr/anglais_lp/sites/anglais_lp/IMG/doc/preparation_scripts.doc) personnalisé (Word de 54.5 ko) Scripts

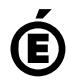

 **Académie de Poitiers** Avertissement : ce document est la reprise au format pdf d'un article proposé sur l'espace pédagogique de l'académie de Poitiers. Il ne peut en aucun cas être proposé au téléchargement ou à la consultation depuis un autre site.